### z/VSE DMF

This presentation discusses DMF and how to set it up and use it.

Mike Poil michaelalanpoil@gmail.com

February 27, 2022 1

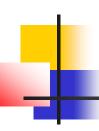

### **Bedtime Reading**

- CICS Performance SG33-1667.
- CICS Operations and Utilities SC33-1654.
- Beware, the above manuals were written for CICS TS for VSE/ESA 1.1.0.
- z/VSE Planning for sample configuration etc. shipped with z/VSE.

- DMF is the z/VSE equivalent of z/OS SMF, and is used by CICS to log SMF 110 records for CICS Statistics and Monitoring.
- The z/VSE Basic Security Manager (BSM) also uses it to write SMF 80 records for auditing, and other products may use DMF.
- ASG TMON/CICS and Velocity Software, Inc use the CICS Monitoring records and TMON/CICS stops them being sent to DMF by default, but that can be changed.
- It is described in the CICS TS 1.1 Operations and Utilities Guide chapter 8.
- DMF must run in a high PRTY partition with about 8MB of storage (ICCF library 59 SKDMFST has sample JCL) and must be active before CICS starts.
- The SMF records are initially cached in a Dataspace, but are "flushed" to an ESDS after a specified interval occurs or is changed, when the Dataspace usage exceeds a specified threshold, when a SETDMF FLUSH operator command (MSG xx,DATA=SETDMF FLUSH) is executed or when DMF is shut down normally.

- You must assemble and linkedit a DFHDMFDM macro-produced phase that specifies DMF options, including the names of a series of ESDS that are available to DMF - see IJSYSRS.SYSLIB DFHDMFSP.A for the z/VSE-supplied source for SUFFIX=SP, but I would suggest **not** to use suffix SP if you customise it.
- You run an IDCAMS DELETE/DEFINE for each ESDS see IJSYSRS.SYSLIB VSAMDEFS.Z for the default DMF ESDS datasets allocated during installation in catalog VSESPUC; space allocations are likely to be much too small.
- Each ESDS must be cleared by the utility DFHDFOU before using it for the first time and **before** DMF reuses it, or DMF will add new data to the end.
- The SKDMFST skeleton DMF job clears the files whenever DMF is started, and IJSYSRS.SYSLIB VSAMINIT.Z clears them initially
- The first dataset is made "active", and DMF will use it until it is full or a SETDMF SWITCH command is issued, when the dataset is closed; DMF will use the next dataset in cyclic mode, and will re-use a non-empty dataset without warning.

- After a DMF ESDS is closed, the data must be copied to a sequential dataset by the DFHDFOU utility program for data formatting.
- ICCF library 59 SKDMFPR can be modified to run DFHSTUP to print CICS statistics records; DFH\$MOLS JCL is not supplied, but is very similar.
- The customer needs to think about the process for extracting and reporting on the data, especially if DMF is left to run continuously.
- For CICS statistics with SIT STATRCD=OFF, data is written at the CICS
   "midnight" (and CICS counters are reset) or at shutdown, whichever comes first.
- For STATRCD=ON, data is additionally written at regular intervals (and CICS counters are reset), by default every 3 hours.
- The use of CEMT commands can affect Statistics (and Monitoring) data collection in terms of content and/or when it is written to DMF.

- When Monitoring is first started in CICS, a dictionary record is created based on the MCT (I suggest that every CICS use the same MCT); without this the IBMsupplied formatters will not be able to use the data, although DFHMNDUP can be used to create a dictionary record from the MCT and VTAM applid.
- CICS monitor data is task-based; records are placed in a buffer and are written when the monitoring buffer is full or at CICS shutdown; the data types written are based on SIT MNxxx parameters.
- If CICS was shut down every day, I would start DMF before CICS starts and shut it down after CICS shutdown, allocating the first ESDS to contain the whole day's data with a smaller ESDS in case it was required.
- Otherwise, it gets a bit more complicated; you could schedule jobs that allow you to flip-flop between 2 datasets, i.e. one dataset one day, and the other dataset the following day; switch the active dataset just after CICS "midnight", extract the data then clear the ESDS ready for it to be used again the next day.

- Only DFH\$MOLS is available as standard to print CICS Monitoring records, and must be Assembled by the customer; expect a lot of printed output when using this and the default MCT, although you can reduce it by using a customised MCT.
- My DFH\$MCSV program is based on DFH\$MOLS, but creates a CSV data file directly from the Task Performance records (but prints everything else); it may need to have the source customised as the code does not format every possible data values; it handles CICS TS 1.1.1 and 2.1. I have yet to try 2.2, but I don't expect it to pose a problem.
- Include the DL/I EMPs if you have DL/I active under CICS see the DL/I Database Administration manual chapter 10.
- Activating CICS Monitoring adds a cpu delta of about 10% within CICS based on my last test, but YMMV.
- To get help on DMF console commands, issue MSG xx to DMF in partition xx (e.g. MSG Z1), then reply with a "?".

IJSYSRS.SYSLIB DFHDMFSP.A; add JCL to Assemble and LNKEDT.

```
5686-066 (C) COPYRIGHT IBM CORP. 1996
    TITLE 'DFHDMFSP -- SUPPLIED BY VSE/ESA'
    PUNCH ' CATALOG DFHDMFSP.OBJ REP=YES'
    DFHDMFM TABLE,
          CATALOG=VSESP.USER.CATALOG, USE VSESPUC
          FILELIST=(CICS.DBDCCICS.DFHDMFA,CICS.DBDCCICS.DFHDMFB),
          INTERVAL=3000,
                              30 MINUTES 0 SECONDS
          LISTDSN=YES,
                              SHOW DATASETS WHEN DMF STARTS
          SID=VSE,
                              SYSTEM IDENTIFIER
          SIZE=4,
                             USE A 4M DATA SPACE
          STATUS=ACTIVE, DMF IS ACTIVE AT START
          SUFFIX=SP,
                              THIS TABLE IS CALLED DFHDMFSP
          TRACE=NO,
                             NO TRACE ACTIVITY
          TRTABSZ=1024,
                             TRACE TABLE SIZE IS 1M
          TYPE=0:255,
                             RECORD ALL DMF DATA RECORD TYPES
          USAGE=50
                              REDUCE SPACE WHEN 50% FULL
    END
```

- Extract from IJSYSRS.SYSLIB VSAMDEFS.Z; add BUFSP(nnnnnn) to reduce EXCPs when writing data, using at least 7 \* CISZ (use an odd number).
- For Monitor data a conservative estimate is 1 cylinder of 3390 for every 800 tasks with the default MCT, but a customised MCT will allow for more or less per cylinder, e.g. with the DL/I clocks it will be approximately 675.
- Maybe allocate 5 cylinders for each CICS EOD statistics data when using SIT STATRCD=OFF, but multiply that by n intervals for STATRCD=ON.

```
DEFINE CLUSTER (NAME (CICS.DBDCCICS.DFHDMFA) -

NONINDEXED -

RECORDS (20000,5000) - secondary should be zero

REUSE SPANNED -

RECORDSIZE (125 32767) - the average record size is much too small

VOLUMES (DOSRES,SYSWK1) -

NOCOMPRESSED -

SHAREOPTIONS (2) -

TO (99366 )) -

DATA (NAME (CICS.DBDCCICS.DFHDMFA.@D@) -

CONTROLINTERVALSIZE (4096)) - 8192 is better, but use 32768 if Monitor data is written

CATALOG (VSESP.USER.CATALOG)
```

- JCL to initially clear the DMF ESDS datasets in IJSYSRS.SYSLIB VSAMINIT.Z
- The z/VSE supplied DFHDMFA and DFHDMFB are in the Standard Label Area.

```
// EXEC DFHDFOU
INDD ( DFHDMFA, OPTIONS (CLEAR) )
/*
// EXEC DFHDFOU
INDD ( DFHDMFB, OPTIONS (CLEAR) )
/*
```

Modified SKDMFST from ICCF library 59; datasets are cleared on start-up:

```
* $$ JOB JNM=DMFSTART, CLASS=S, DISP=L
* $$ LST CLASS=Q,DISP=H
// JOB DMFSTART DMF STATISTIC SERVER (CLASS S IS 15MB)
    THIS JOB STARTS THE DMF SERVER PARTITION FOR CICS/TS
* FOR COMMUNICATION USE 'MSG XX' (PARTITION ID) AND
* 'XX SETDMF .' COMMANDS.
* TERMINATING:
 'XX SETDMF SHUTDOWN'
// LIBDEF PHASE, SEARCH=COMSLIB. POILMIK
// EXEC DFHDFOU
INDD ( DFHDMFA, OPTIONS (CLEAR) )
// EXEC DFHDFOU
INDD ( DFHDMFB, OPTIONS (CLEAR) )
// EXEC DFHDFSIP, SIZE=DFHDFSIP, OS390
SUFFIX=SP
/*
/ &
* $$ EOJ
```

#### Modified SKDMFPR:

```
* $$ JOB JNM=DFHDMFPR, CLASS=0, LDEST=(UKCPSG, POILMIK)
* $$ LST RBM=0,RBS=0
// JOB DFHDMFPR PRINT DMF STATISTICS
    THIS JOB PRINTS OFF STATISTIC DATA GATHERED BY DMF
* FIRST CLOSE THE DMF DATASET AS FOLLOWS:
* MSG XX,DATA=SETDMF FLUSH
* MSG XX, DATA=SETDMF SWITCH
* WHERE XX IS THE DMF SERVER PARTITION ID.
* *********************************
* STEP 1: UNLOAD DATA FROM THE DMF DATA SETS
* *****************************
// DLBL INDD1, 'CICS.DBDCCICS.DFHDMFA', , VSAM, CAT=VSESPUC
// DLBL INDD2, 'CICS.DBDCCICS.DFHDMFB',, VSAM, CAT=VSESPUC
// DLBL OUTDD1, 'CICS410.DMF.DATA', 0, SD
// EXTENT SYS044, VSEN31, 1, 0, 15, 135
// ASSGN SYS044, DISK, VOL=VSEN31, SHR
// EXEC DFHDFOU
INDD ( INDD1, OPTIONS (DUMP))
OUTDD ( OUTDD1, TYPE( 000:255))
/*
```

```
* STEP 2: SORT, FORMAT AND PRINT THE STATISTICS RECORDS
  THE GENERATED OUTPUT DEPENDS ON THE SELECTION CRITERIA ENTERED
  IN DFHSTUP. YOU MAY SELECT ALL ENTRIES FOR A CERTAIN APPLICATION
  AS SHOWN OR YOU ALSO MAY SELECT ALL ENTRIES BY DATE:
         DATE START=MM/DD/YYYY, STOP=MM/DD/YYYY
 ***********************
// DLBL DFHSTAT, 'CICS410.DMF.DATA', 0,SD
// EXTENT SYS045, VSEN31
// ASSGN SYS045, DISK, VOL=VSEN31, SHR
// DLBL DFHSTWK, 'SORT.WORK.FILE.0',0,SD
// EXTENT SYS011, VSEN31, 1, 0, 300, 150
// ASSGN SYS011, DISK, VOL=VSEN31, SHR
// EXEC DFHSTUP, SIZE=1M, OS390
SELECT APPLID=(IYBNZST3)
SORT WORK=1
COLLECTION TYPE=ALL
SUMMARY
/*
/ &
* $$ EOJ
```

#### Sample print CICS Monitoring data using DFH\$MOLS:

```
* $$ JOB JNM=DFHDMFPR, CLASS=0, LDEST=(UKCPSG, POILMIK)
* $$ LST RBM=0,RBS=0
// JOB DFHDMFPR PRINT DMF STATISTICS
   THIS JOB PRINTS OFF STATISTIC DATA GATHERED BY DMF
* FIRST CLOSE THE DMF DATASET AS FOLLOWS:
* MSG XX,DATA=SETDMF FLUSH
* MSG XX, DATA=SETDMF SWITCH
* WHERE XX IS THE DMF SERVER PARTITION ID.
 ******************
* STEP 1: UNLOAD DATA FROM THE DMF DATA SETS
 *******************
// DLBL INDD1, 'CICS.DBDCCICS.DFHDMFA', , VSAM, CAT=VSESPUC
// DLBL INDD2, 'CICS.DBDCCICS.DFHDMFB',, VSAM, CAT=VSESPUC
// DLBL OUTDD1, 'CICS410.DMF.DATA', 0, SD
// EXTENT SYS044, VSEN31, 1, 0, 15, 135
// ASSGN SYS044, DISK, VOL=VSEN31, SHR
// EXEC DFHDFOU
INDD ( INDD1, OPTIONS (DUMP))
OUTDD ( OUTDD1, TYPE( 000:255))
/*
```

If DFH\$MCSV is used, change step 2:

```
* STEP 2: RUN DFH$MCSV TO CREATE CICS MONITORING CSV DATA WITH
         THE CICS MONITORING RECORDS FROM STEP 1
  ******************
// LIBDEF PHASE, SEARCH=PRD2.CONFIG
// DLBL INPUT01, 'CICS410.DMF.DATA', , VSAM, CAT=VSESPUC, DISP=(OLD, DELETE)
/*
/* OUTFILE IS RECFM=VB, BLKSIZE=27990 WITH EACH RECORD ABOUT 400 BYTES
// DLBL OUTFILE, 'CICS410.CSV.DATA', 0, VSAM, CAT=VSESPUC,
              RECORDS=50000, RECSIZE=400, DISP=(NEW, KEEP, DELETE)
/*
/* PARAMETER CARDS FOR DFH$MCSV ARE AS FOR DFH$MOLS AND ARE DESCRIBED
/* IN THE CICS OPERATIONS MANUAL. DFH$MCSV ALSO HAS THE ABILITY TO
/* USE A SELECT OR IGNORE PARAMETER CARD THAT CONTAINS A "?" CHARACTER
/* AS A WILDCARD, E.G. IGNORE TRANID=C??? TO IGNORE CICS TRANSACTION
/* IDS. IGNORE TRANID=C* IS NOT VALID.
/*
// EXEC DFH$MCSV,SIZE=2M,OS390
/*
/ &
* $$ EOJ
```

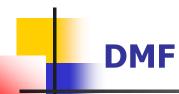

#### Selected DMFSTART console messages:

DFHDF0001 Data management facility is started

```
DMF CONSOLE REPORT
DFHDF0025 Data management facility has created dataspace named
DFHDF000, which is 4M bytes in size.
DFHDF3001 Data set status report.
DFHDF3002 Data Set Name
                                                        Status Avail(%)
DFHDF3003 CICS.DBDCCICS.DFHDMFA
                                                                100
                                                        INIT
DFHDF3003 CICS.DBDCCICS.DFHDMFB
                                                                100
                                                        INIT
DFHDF3004 Data set status report is complete.
DMF CONSOLE REPORT
DFHDF3005 Data Management Facility dataset CICS.DBDCCICS.DFHDMFA
                  is open.
DMF CONSOLE REPORT
```

 DMF dataspace flush, the first message is produced only if a SETDMF FLUSH command was entered:

DMF CONSOLE REPORT

DFHDF1026 Data Management Facility has passed the FLUSH request to the File Manager.

DMF CONSOLE REPORT

DFHDF3023 Data Management Facility has processed the FLUSH request.

DMF dataset has filled:

```
DMF CONSOLE REPORT

DFHDF3006 Data Management Facility dataset CICS.DBDCCICS.DFHDMFA

is closed.

DMF CONSOLE REPORT

DFHDF3005 Data Management Facility dataset CICS.DBDCCICS.DFHDMFB

is open.
```

# DFHST01

#### **DFHST0103** with Return Code X'28'

- DMF can't write the data fast enough to DFHDMFx and the Dataspace fills up.
- Suggestions:
  - DFHDMFM INTERVAL=3000 to 6000, or low like 0500.
  - DFHDMFM SIZE=10 or higher (Dataspace size in MB).
  - DFHDMFM USAGE=10 or lower (Dataspace usage threshold to trigger a Flush).
  - DFHDMFx IDCAMS CISZ(32768) BUFSP(294912) to reduce VSAM EXCPs.

# AOB

Install PTF UI71644 to avoid program checks.